# 驗證Aironet介面卡和Windows XP的驅動程式和 LEAP Ī

### 目錄

[簡介](#page-0-0) [必要條件](#page-0-1) [需求](#page-0-2) [採用元件](#page-0-3) [慣例](#page-0-4) [用於Windows XP的Aironet介面卡的驅動程式](#page-0-5) [如何在Windows XP上運行LEAP](#page-3-0) [禁用Windows XP安裝實用程式的過程](#page-3-1) [相關資訊](#page-6-0)

### <span id="page-0-0"></span>簡介

本文檔介紹如何驗證客戶端驅動程式版本以及如何在Microsoft Windows XP作業系統中使用思科輕 型可擴展身份驗證協定(LEAP)。

### <span id="page-0-1"></span>必要條件

#### <span id="page-0-2"></span>需求

思科建議您瞭解Windows XP控制面板的用法。

#### <span id="page-0-3"></span>採用元件

本文檔適用於運行Windows XP作業系統的PC中安裝的所有Cisco Aironet客戶端介面卡卡。

本文中的資訊是根據特定實驗室環境內的裝置所建立。文中使用到的所有裝置皆從已清除(預設 )的組態來啟動。如果您的網路正在作用,請確保您已瞭解任何指令可能造成的影響。

#### <span id="page-0-4"></span>慣例

如需文件慣例的詳細資訊,請參閱[思科技術提示慣例。](//www.cisco.com/en/US/tech/tk801/tk36/technologies_tech_note09186a0080121ac5.shtml)

### <span id="page-0-5"></span>用於Windows XP的Aironet介面卡的驅動程式

要驗證電腦上載入的驅動程式,請執行以下步驟:

- 1. 在Windows案頭上,按一下右鍵My Computer圖示,然後選擇Properties。
- 2. 按一下Hardware頁籤。

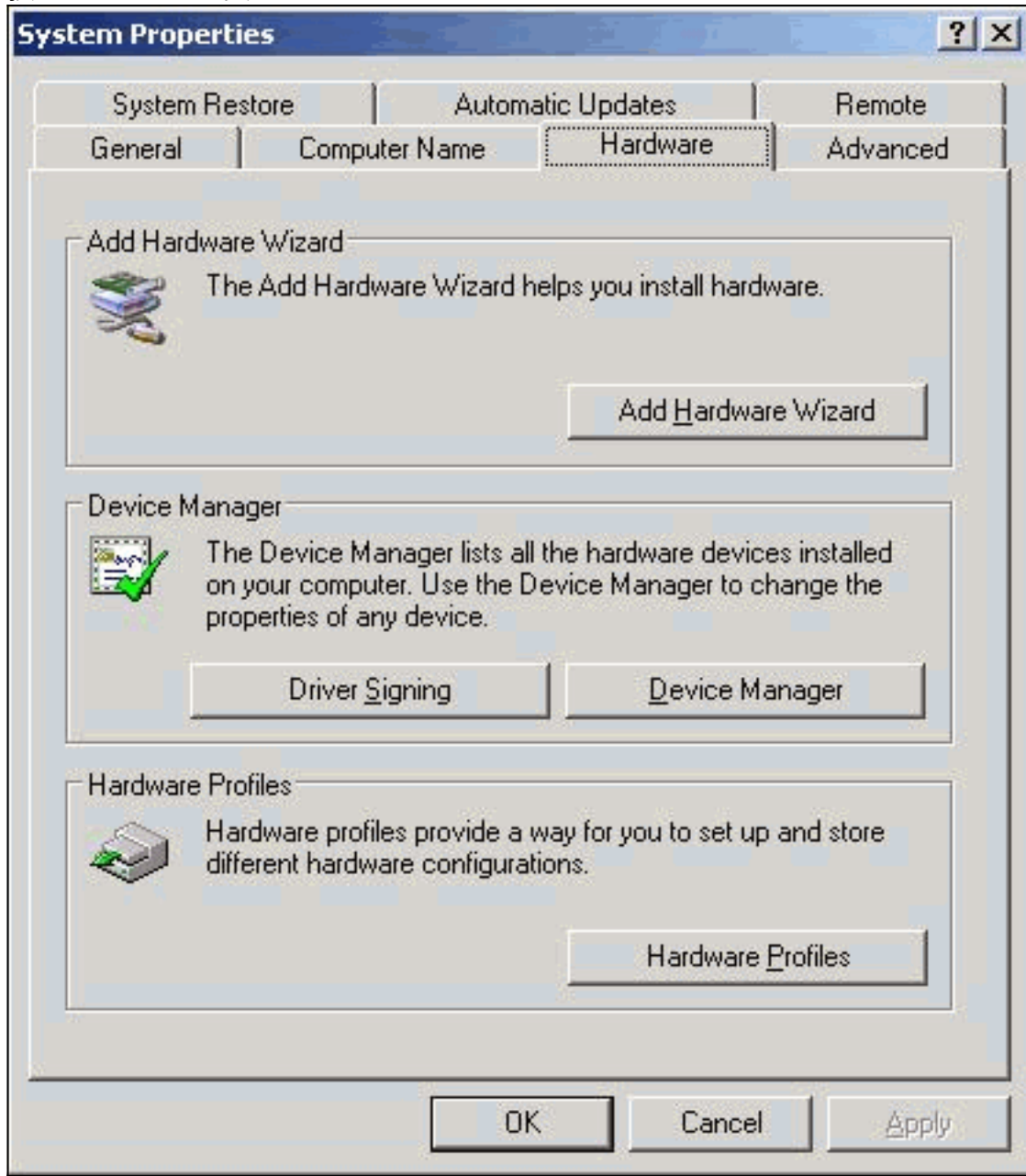

- 3. 按一下Device Manager。
- 4. 展開Network Adapters,然後選擇Cisco無線介面卡。

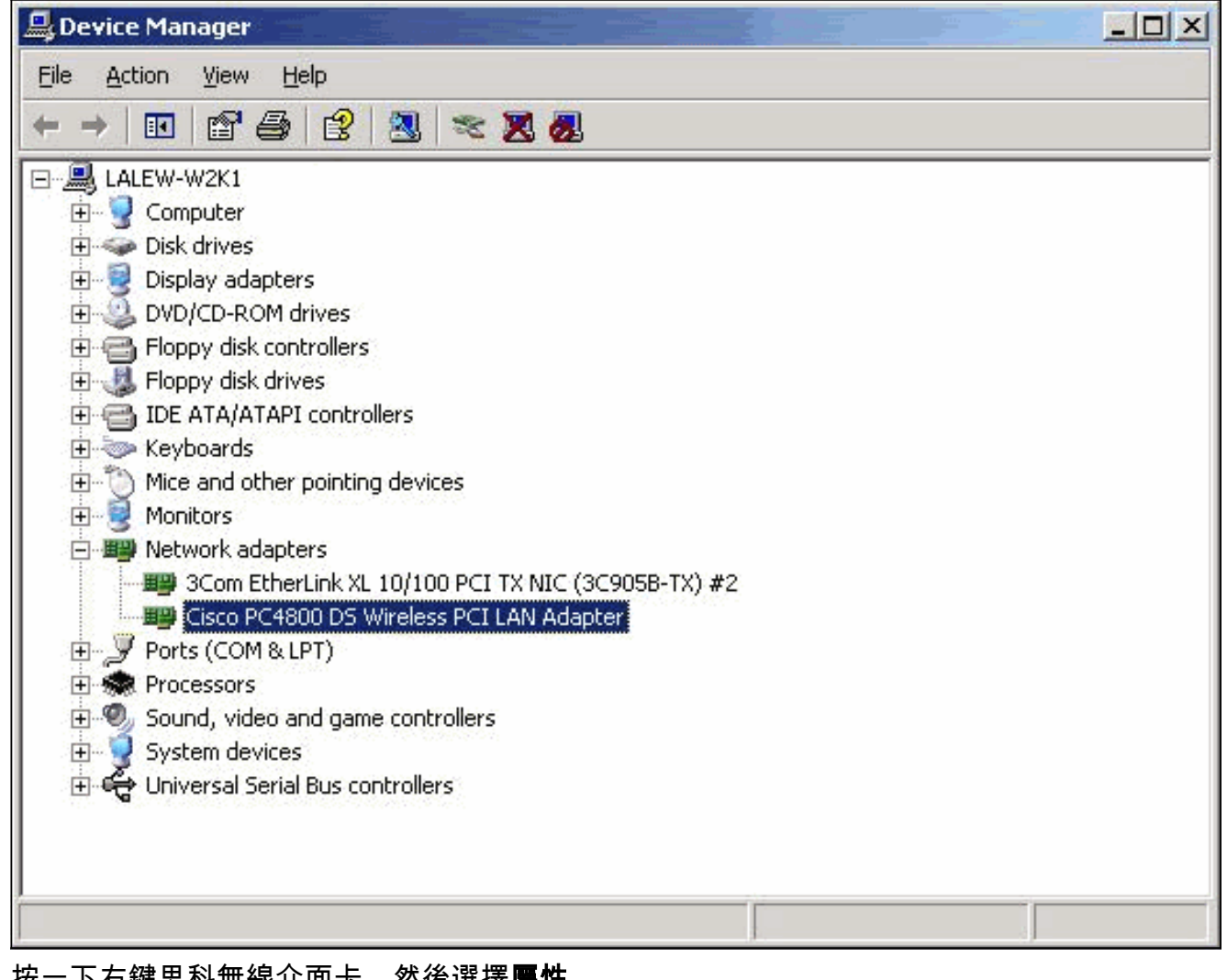

5. 按一下右鍵思科無線介面卡,然後選擇屬性。

6. 按一下Driver頁籤。此頁籤上列出了驅動程式版本。

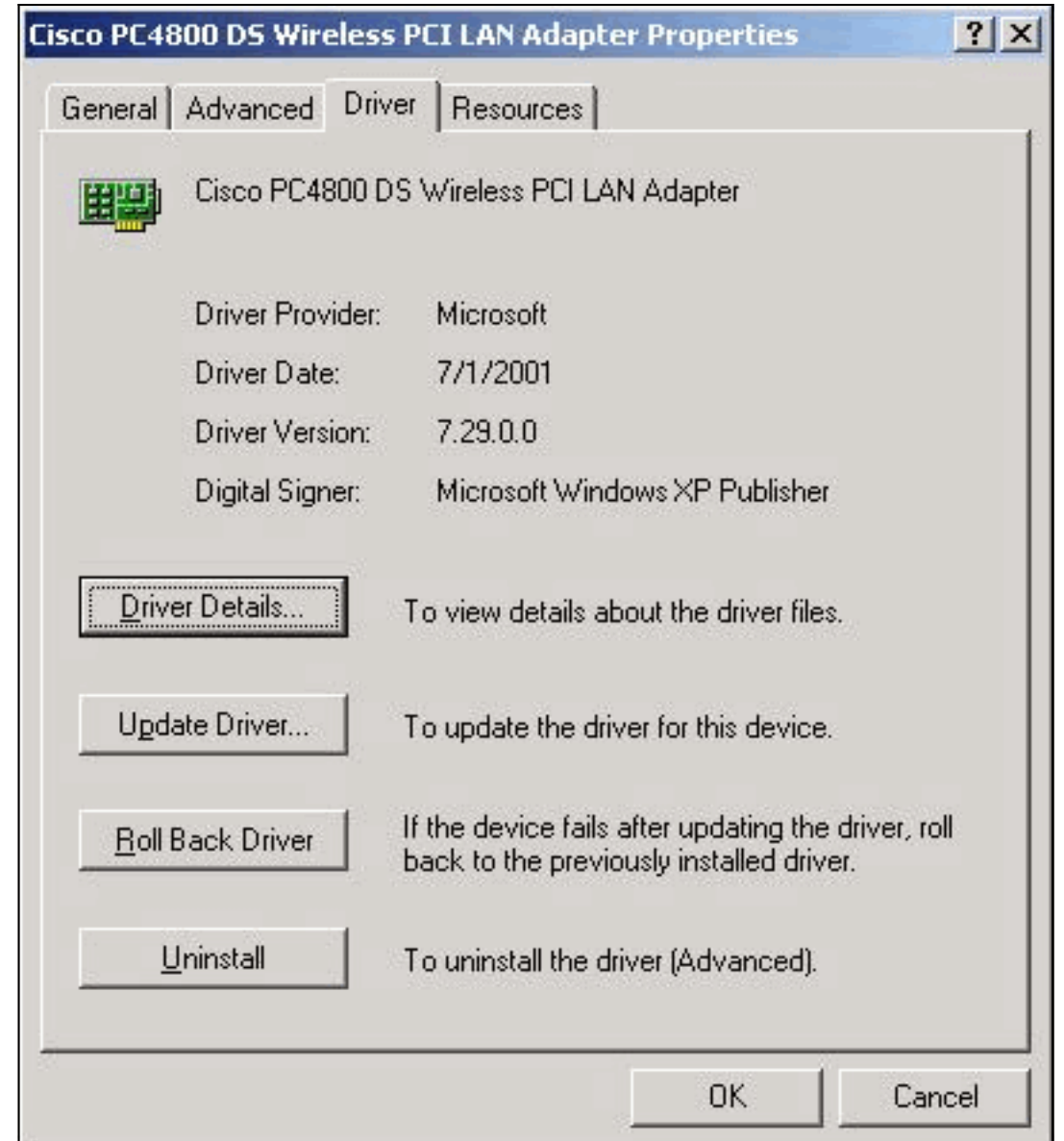

如果完成此過程並發現您沒有無線客戶端介面卡卡的驅動程式,請完成[安裝客戶端介面卡](//www.cisco.com/en/US/docs/wireless/wlan_adapter/350_cb20a/user/windows/1.5/configuration/guide/win6_ch3.html)中的過程  $\circ$ 

## <span id="page-3-0"></span>如何在Windows XP上運行LEAP

Windows XP的作業系統中包含無線網路。Microsoft有其自己的實用程式,您可以使用它來配置無 線網絡卡設定。要使用LEAP,請使用Aironet客戶端實用程式(ACU)進行LEAP登入並禁用Windows XP設定實用程式。

與大多數基於密碼的身份驗證演算法一樣,LEAP容易受到字典攻擊。這種攻擊不是LEAP的新攻擊 或新漏洞。建立強密碼策略以最有效地緩解字典攻擊。使用強密碼並定期過期。請參閱[針對Cisco](//www.cisco.com/en/US/tech/tk722/tk809/technologies_security_notice09186a00801aa80f.html) [LEAP漏洞的字典攻擊,](//www.cisco.com/en/US/tech/tk722/tk809/technologies_security_notice09186a00801aa80f.html)瞭解有關字典攻擊及其預防方法的更多資訊。

#### <span id="page-3-1"></span>禁用Windows XP安裝實用程式的過程

要禁用Windows XP安裝實用程式,請完成以下步驟:

- 1. 選擇開始>控制面板。
- 2. 按兩下Network Connections。

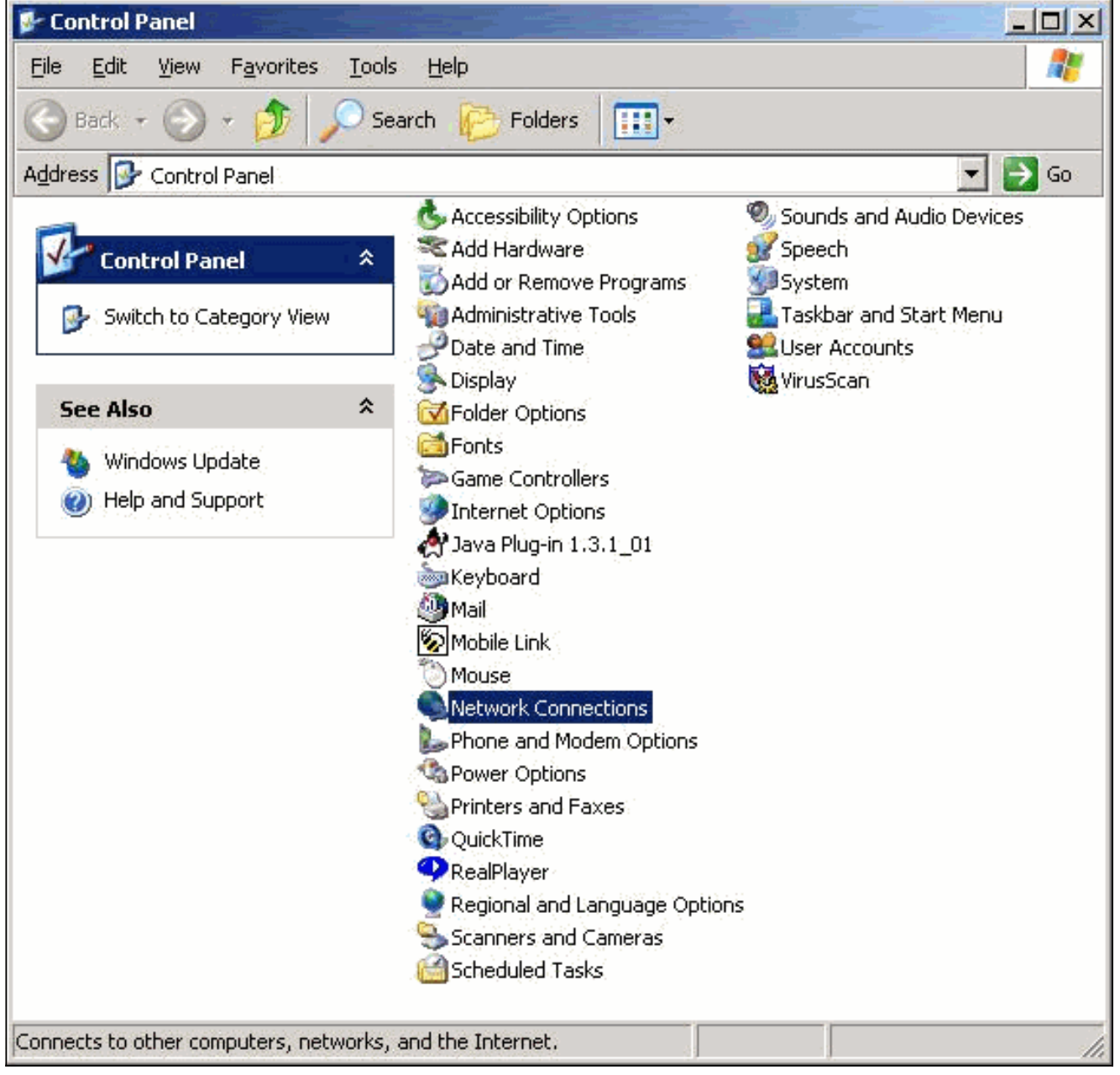

3. 按一下右鍵**Wireless Network**,然後選擇**Properties**。出現「Wireless Network Connection Properties(無線網路連線屬性)」視窗。

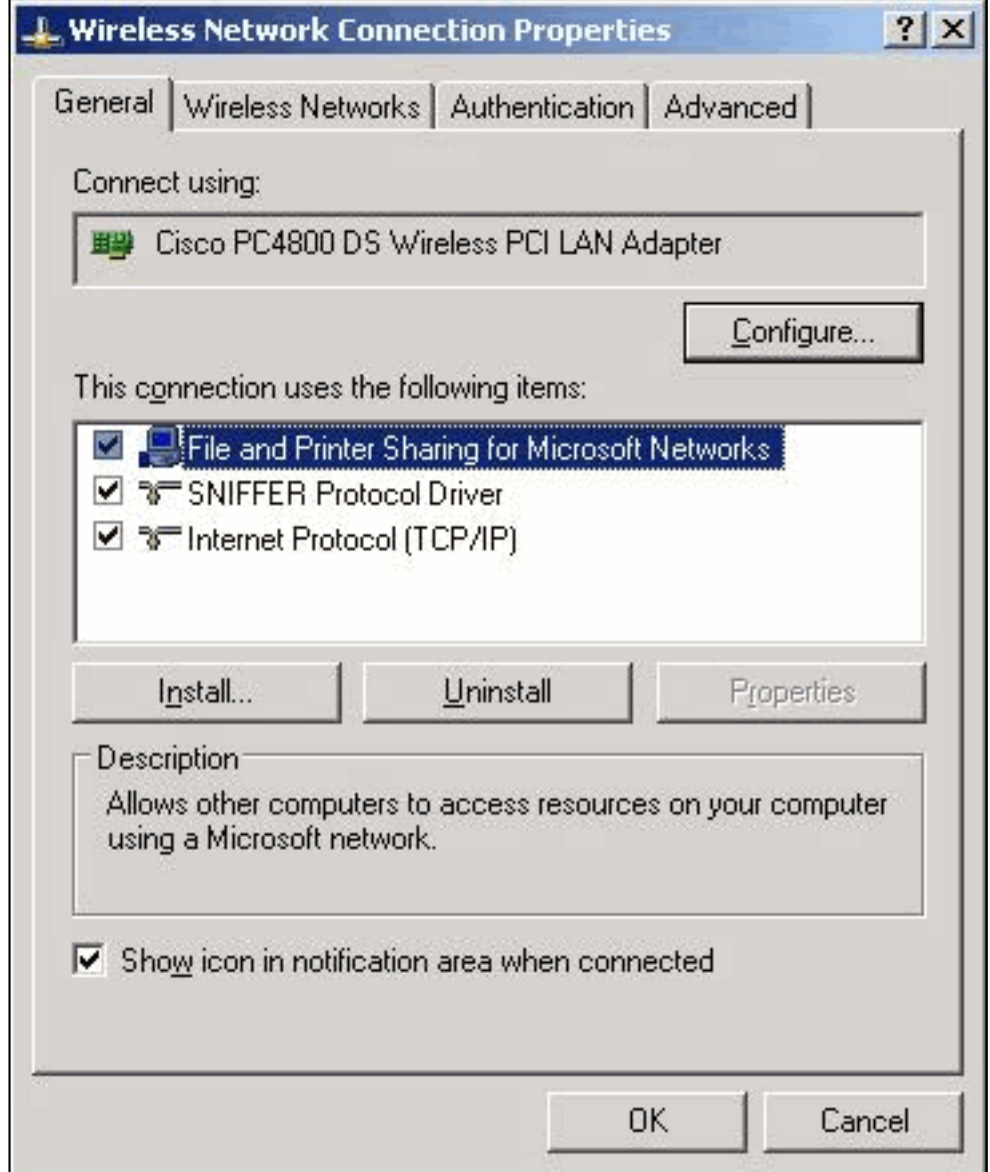

4. 按一下Wireless Networks頁籤。

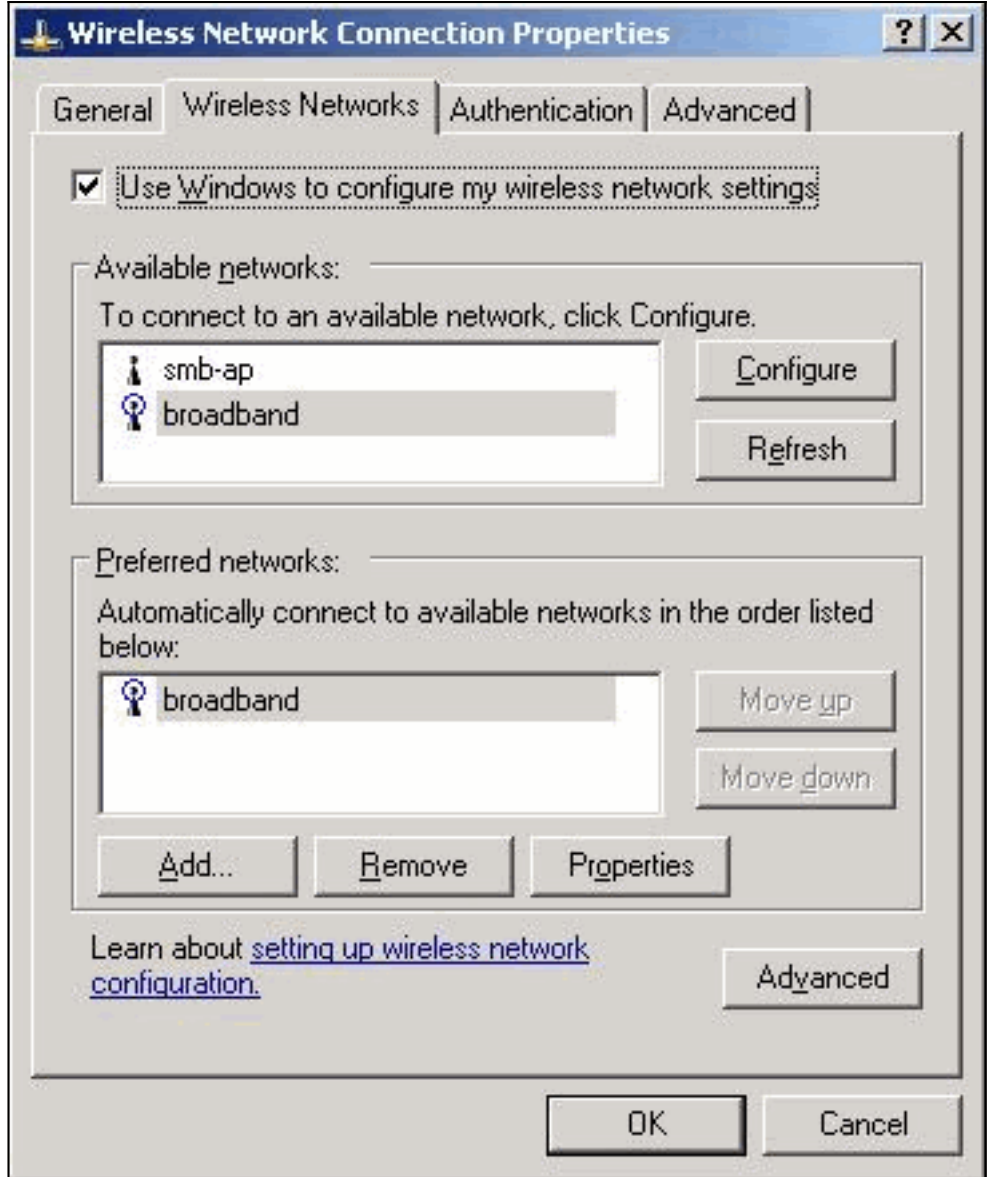

5. 取消選中**使用Windows配置我的無線網路設定**。這允許您使用ACU配置無線介面卡上的服務集 識別符號(SSID)和安全設定。

# <span id="page-6-0"></span>相關資訊

- [Cisco LEAP漏洞字典攻擊](//www.cisco.com/en/US/tech/tk722/tk809/technologies_security_notice09186a00801aa80f.html?referring_site=bodynav)
- <u>[安裝客戶端介面卡](//www.cisco.com/en/US/docs/wireless/wlan_adapter/350_cb20a/user/windows/1.5/configuration/guide/win6_ch3.html?referring_site=bodynav)</u>
- [下載 無線LAN存取](//www.cisco.com/cisco/software/navigator.html?mdfid=277523445&catid=278875243&referring_site=bodynav)(<u>僅限</u>註冊客戶)
- [技術支援與文件 Cisco Systems](//www.cisco.com/cisco/web/support/index.html?referring_site=bodynav)